# **InceHub** support

## Effects of rescheduling

Last Modified on Jun 5, 2023

In this article, you'll learn about the effects of [rescheduling](http://help.oncehub.com/help/understanding-activity-statuses) in different phases of the booking lifecycle. Learn more about the different activity statuses

#### In this article:

- [Reschedule](http://help.oncehub.com/#reschedule-initiated-by-customer) initiated by Customer
	- When using OnceHub with a [connected](http://help.oncehub.com/#when-using-oncehub-with-a-connected-calendar) calendar
	- When using Payment [integration](http://help.oncehub.com/#when-using-payment-integration)
- [Reschedule](http://help.oncehub.com/#reschedule-initiated-by-user) initiated by User
	- When using OnceHub with a [connected](http://help.oncehub.com/#when-using-oncehub-with-a-connected-calendar) calendar
	- When using Payment [integration](http://help.oncehub.com/#when-using-payment-integration)

### Reschedule initiated by Customer

When a Customer submits a request to [reschedule](http://help.oncehub.com/help/customer-action-reschedule-a-single-booking) a booking, the following actions take place.

**If the Customer reschedules using the same Booking page:** In the [Activity](http://help.oncehub.com/help/introduction-to-the-activity-stream) stream, the original event is updated with the new time and a status of **Rescheduled (By Customer)**. In the calendar, the event is moved to the new date and time. There is no canceled activity and one calendar event is used for the entire booking lifecycle.

#### $(i)$  Note:

This does not apply to Booking pages in Group [session](http://help.oncehub.com/help/one-on-one-or-group-session) mode integrated with [Zoom](http://help.oncehub.com/help/how-to-connect-scheduleonce-to-zoom), [Google](https://help.oncehub.com/help/the-scheduleonce-connector-for-google-meet) Meet, Microsoft Teams, [GoToMeeting,](https://help.oncehub.com/help/the-scheduleonce-connector-for-microsoft-teams) or Webex [Meetings](http://help.oncehub.com/help/scheduleonce-for-webex). In this case, the original activity is updated with a status of **Canceled (By Customer)** and a new **Rescheduled** Activity is created.

**If the Customer reschedules using a different Booking page:** In the [Activity](http://help.oncehub.com/help/introduction-to-the-activity-stream) stream, the original activity is updated with a status of **Canceled (By Customer)**, a new **Rescheduled** Activity is created, and the **Stream** activity counter is incremented (Figure 1).

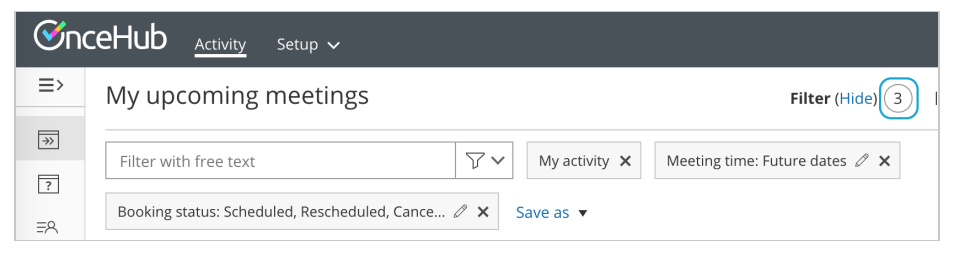

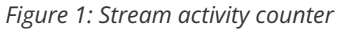

- An email notification with the new booking details is sent to the Customer, the User who the Customer made the booking with, and any additional [stakeholders](http://help.oncehub.com/help/subscribing-to-booking-notifications).
- The original User and any additional [stakeholders](http://help.oncehub.com/help/subscribing-to-booking-notifications) are notified of the canceled booking and are informed of who the Customer reschedules with.
- The previously booked time slot is made available.

# **InceHub** support

#### When using OnceHub with a connected calendar

- If the [Customer](http://help.oncehub.com/help/customer-calendar-event-options) is added to the original calendar event, the Customer will receive an updated calendar invite email with **CANCELED** in the title. The status of the calendar event will be automatically changed to "Free".
- The original User's calendar event changes its status to "Free". This frees up the slot to accept new bookings.
- The original calendar event includes **CANCELED** in the title, so that it's easy to spot that this booking was canceled. However, the calendar event is not deleted.

#### When using Payment integration

If you use Payment [integration](http://help.oncehub.com/help/the-scheduleonce-connector-for-paypal), payment can be collected automatically via OnceHub and the Customer can be charged a reschedule fee when rescheduling the booking. In this case, a **PAYMENT (RESCHEDULE)** Transaction is added to the Activity stream.

### Reschedule initiated by User

A User can reschedule a booking using either of the following methods.

- 1. Send the Customer a reschedule request asking them to reschedule the booking themselves.
- 2. Reschedule on behalf of the Customer directly in your connected Google [Calendar](http://help.oncehub.com/help/user-action-cancel-or-reschedule-in-google-calendar) or [Exchange/Outlook](http://help.oncehub.com/help/reschedule-user-action-cancel-or-reschedule-from-within-exchange-calendar) Calendar.

When a reschedule request is sent by the User to the Customer, the following actions take place.

- The previously booked time slot becomes available.
- The User, any additional [stakeholders](http://help.oncehub.com/help/subscribing-to-booking-notifications), and the Customer receive an email notification with the reschedule request details.
- For Booking pages [associated](http://help.oncehub.com/help/adding-event-types-to-booking-pages) with Event types, the Customer will make a new booking for the same Event type or any Event type, depending on what the User specified in the **[Cancel/request](http://help.oncehub.com/help/user-action-cancel-request-to-reschedule-with-event-types) reschedule** pop-up.
- In the Activity stream, the original activity is updated with a **Canceled (Reschedule requested by User)** status.

#### When using OnceHub with a connected calendar

- The original calendar event includes **CANCELED** in the title, so that it's easy to spot that this booking was canceled. However, the calendar event is not deleted.
- The User's calendar event changes its status to "Free". This frees up the slot to accept new bookings.
- If the [Customer](http://help.oncehub.com/help/customer-calendar-event-options) was added to the original calendar event, the Customer will receive an updated calendar invite email with **CANCELED** in the title. The status of the calendar event will be automatically changed to "Free".

#### When using Payment integration

- When the User reschedules with the same Event type, the Customer will not be asked to pay a reschedule fee when rescheduling the booking.
- When the User reschedules with any Event type, payment can be collected automatically via OnceHub and the Customer can be charged for a reschedule fee when rescheduling the booking. In this case, a **PAYMENT (RESCHEDULE)** Transaction is added to the Activity stream.